# WALD-WIKI DOKUMENTATION NEWSLETTER NUTZER

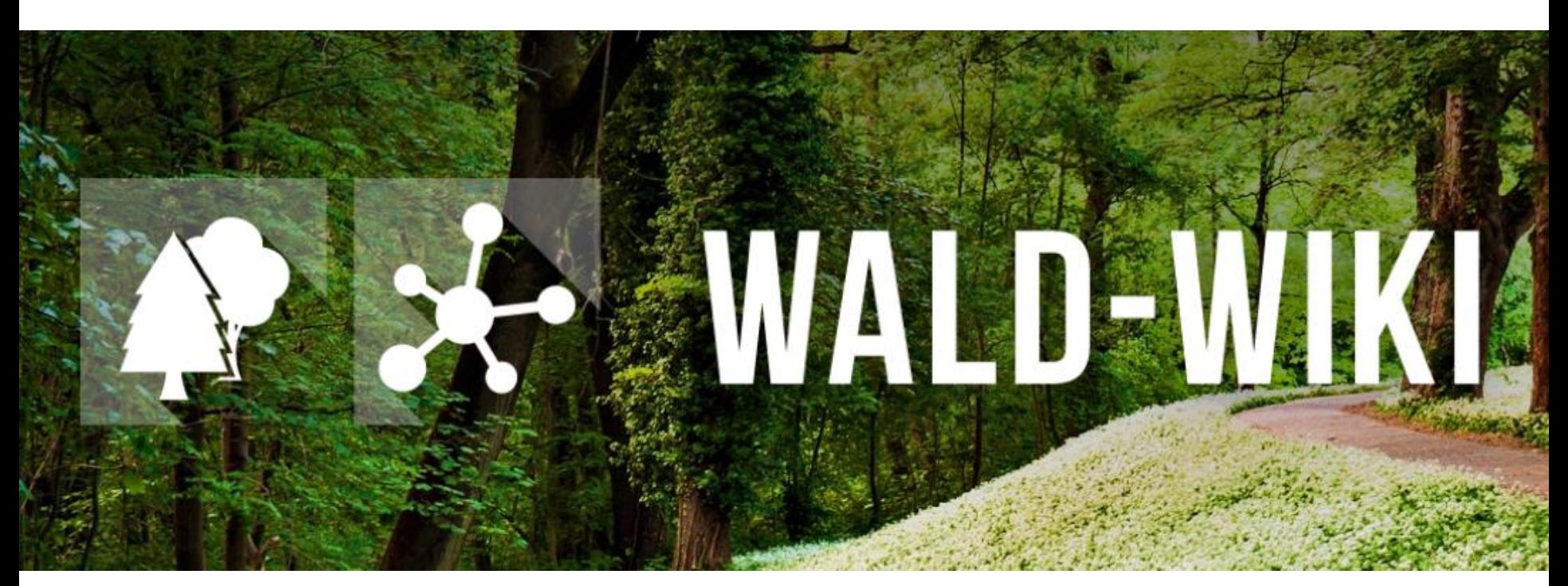

Das Verbundprojekt "WIKI-Web2.0 für das Kompetenz-Netzwerk Klimawandel, Krisenmanagement und Transformation in Waldökosystemen" (WIKI4KoNeKKTiW) [wird im Rahmen des Waldklimafonds aufgrund eines Beschlusses des deutschen Bundestags durch das Bundesminister](https://www.waldklimafonds.de/foerderung/ausgewaehlte-projekte/projekte/wikiweb)ium für Ernährung und Landwirtschaft und das Bundesministerium für Umwelt, Naturschutz, Bau und Reaktorsicherheit gefördert.

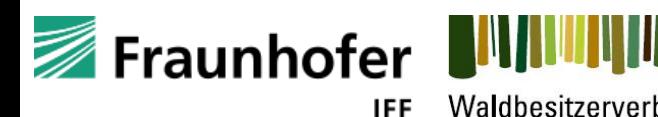

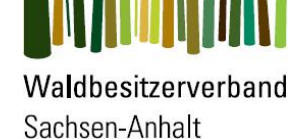

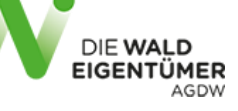

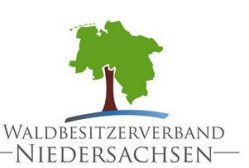

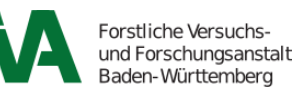

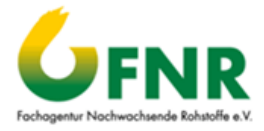

## Nutzung der "Newsletter" - Funktion im WALD-WIKI Zugangsmöglichkeiten

- Die "Newsletter" Funktion ist für alle Nutzenden des WALD-WIKI, d. h. auch für diejenigen ohne Anmeldung, nutzbar und im öffentlichen Bereich verfügbar.
- Zugangsmöglichkeit zu dieser Funktion ist in der rechten Sidebar.

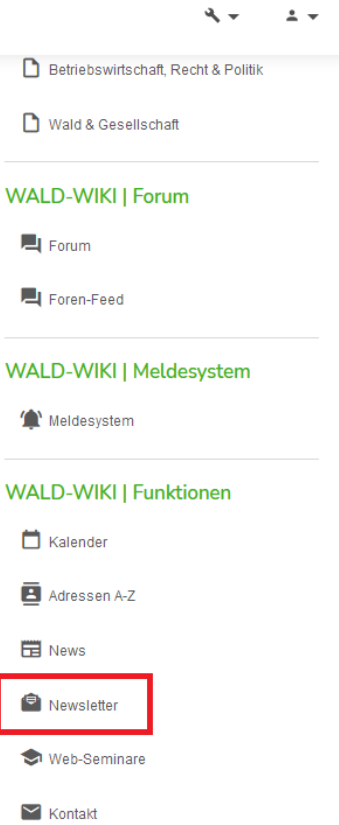

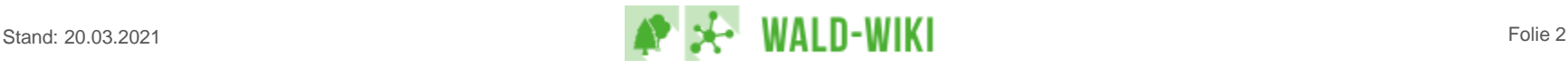

## Nutzung der "Newsletter" - Funktion im WALD-WIKI Abonnieren von Newsletter

- Uber die WALD-WIKI-Seite "Newsletter" haben Nutzende zum einen die Möglichkeit, die aktuell im WALD-WIKI angebotenen Newsletter zu abonnieren und sich vom Empfang bereits abonnierter Newsletter abzumelden (vgl. Nr. 1).
- Zum Anderen besteht hier auch die Möglichkeit, veröffentlichte Newsletter der Vergangenheit nachzulesen (vgl. Nr. 2).
- Uber die Verfügbarkeit bereits versendeter Newsletter in der Historie (z. B. Dauer der Verfügbarkeit) entscheidet dabei die zentrale Redaktion des WALD-WIKI.

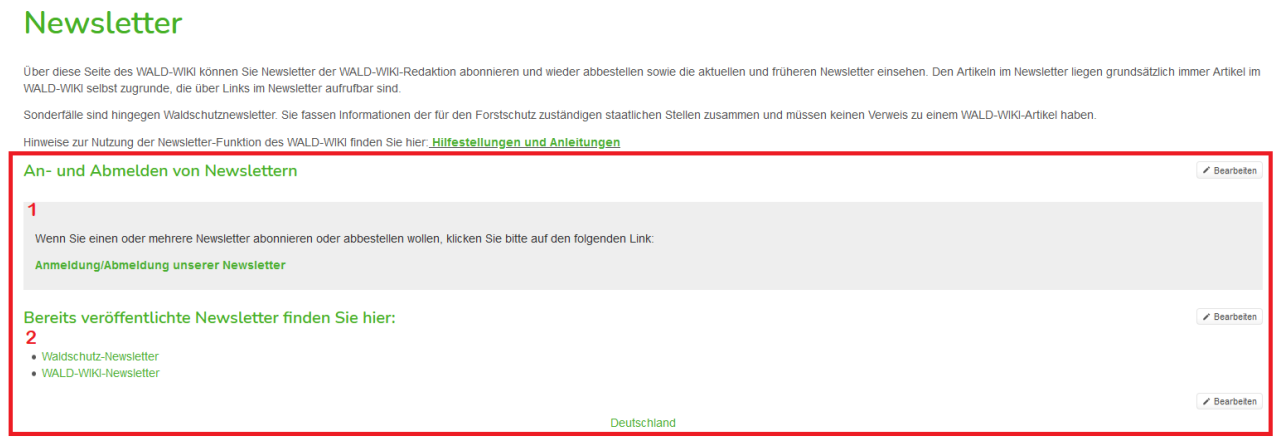

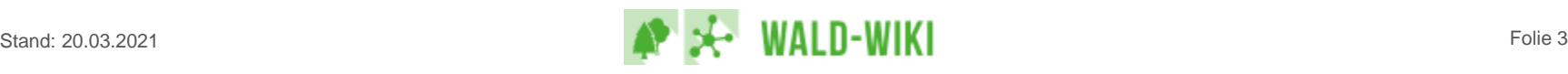

## Nutzung der Newsletter-Funktion im WALD-WIKI Newsletter anmelden/abmelden

- Auf der Seite zum An- und Abmelden von Newsletter können sich Nutzende für den Empfang einzelner oder gleichzeitig mehrerer Newsletter des WALD-WIKI durch Klick auf die entsprechenden Schaltflächen anmelden bzw. abmelden.
- **Hierzu sind die gewünschten Newsletter auszuwählen (vgl. Nr. 1) und eine gültige E-**Mail-Adresse anzugeben (vgl. Nr. 2).
- **Beim Anmelden von Newslettern ist das Akzeptieren der Nutzungsbedingungen durch** die Nutzenden verpflichtend (vgl. Nr. 3).

### Newsletter Newsletter anmelden/abmelden Hier können Sie sich für den Empfang unserer WALD-WIKI-Newsletter anmelden und aus der Liste der Empfänger eines oder mehrerer Newsletter abmelden Mit der Anmeldung akzeptieren Sie unsere Nutzungsbedingen für den Empfang von Newslettern. Newsletter newsletter  $\overline{\smile}$ waldschutznewsletter  $\checkmark$ Für markierte Newsletter mit E-Mail: Anmelden Abmelden valdbesitzerverband-niedersachsen.de Mit der Anmeldung akzeptieren Sie unsere Nutzungsbedingungen für den Empfang von Newslettern.  $\checkmark$ 3 Deutschland

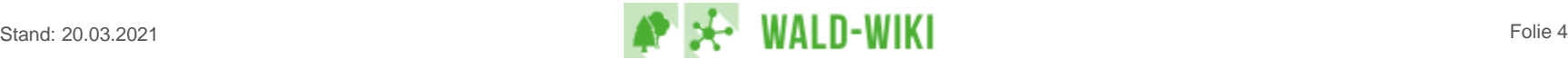

### Nutzung der "Newsletter" - Funktion im WALD-WIKI Beispiel Newsletter-Anmeldung

Nach dem Absenden der An- bzw. Abmeldung des Newsletters werden Nutzende zunächst auf eine Antwortseite weitergeleitet.

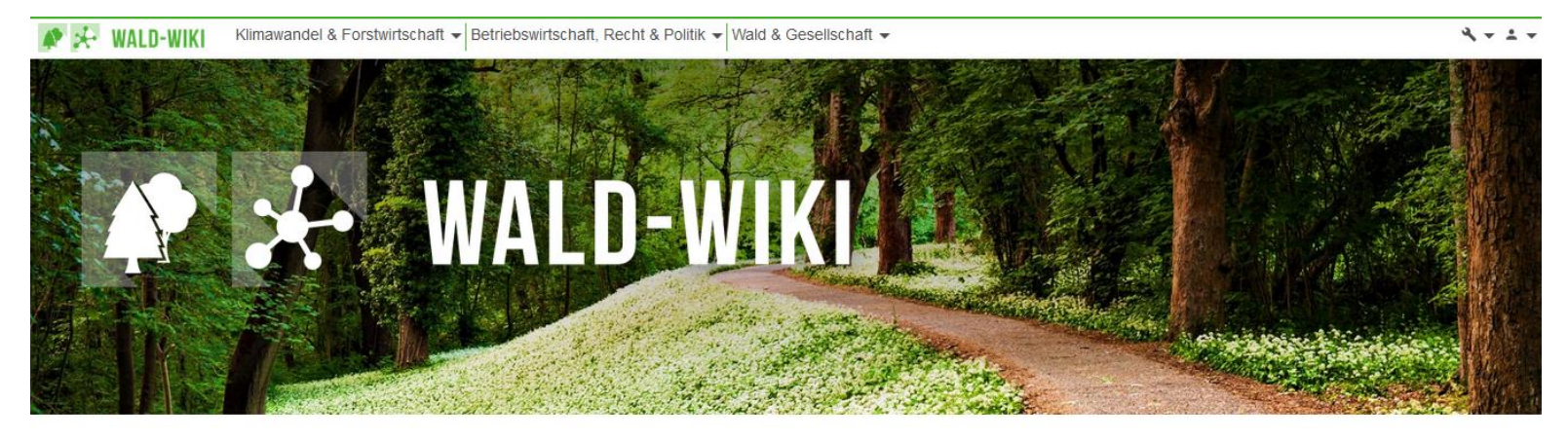

Die Plattform für Ihr Wissen und Ihren Wald

### Danke für Ihre Newsletter-Anmeldung

Zur Bestätigung der Aktion erhalten Sie eine Nachricht an die angegebene E-Mail-Adresse

Sie werden der Empfängerliste der/des Newsletter/s hinzugefügt, wenn Sie den dort angegebenen Link bestätigen.

Deutschland

 $<$   $\approx$   $\approx$ 

### **WALD-WIKI | Suche** Q Suchen

#### **WALD-WIKI**

R Klimawandel & Forstwirtschaft

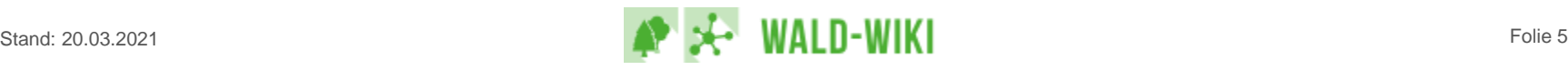

## Nutzung der "Newsletter" - Funktion im WALD-WIKI Bestätigungslink

- Parallel erhalten Nutzende auf die angegebene E-Mail-Adresse eine Nachricht mit einem Bestätigungslink. Erst nach der Bestätigung ist das Abonnement aktiv.
- Der Ablauf für eine Newsletter-Abmeldung folgt den gleichen Schritten.

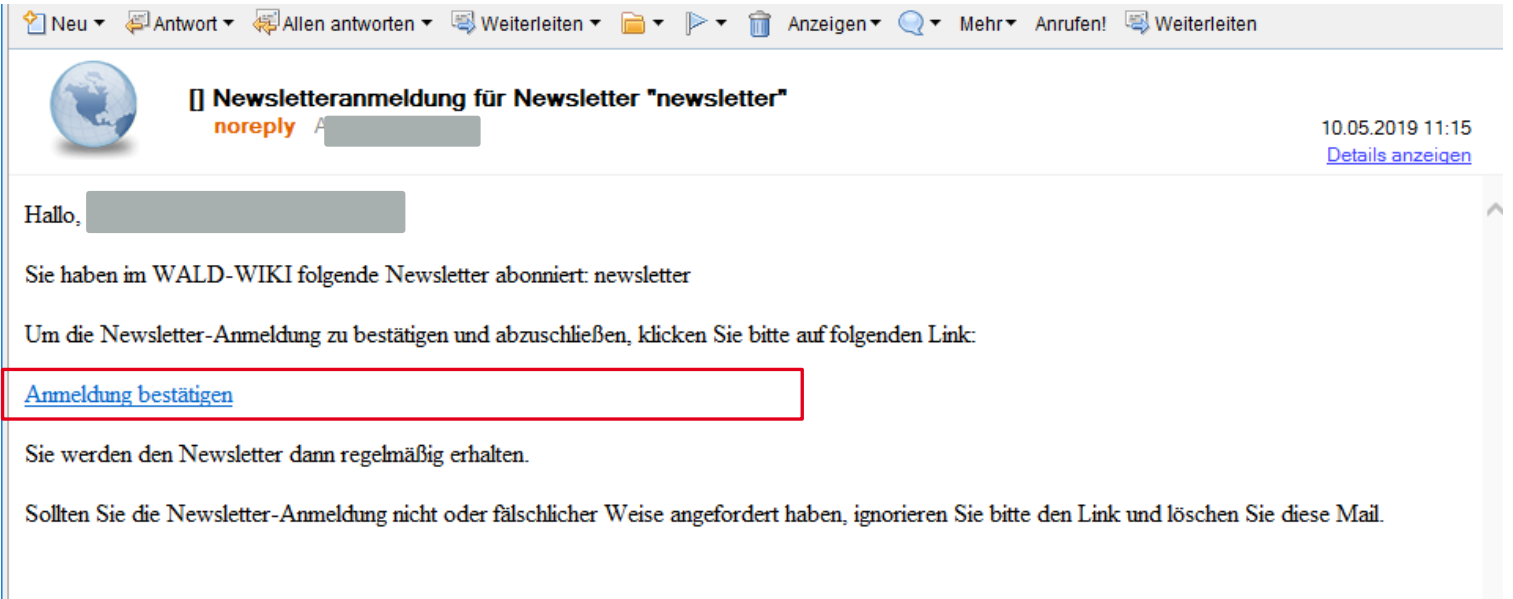

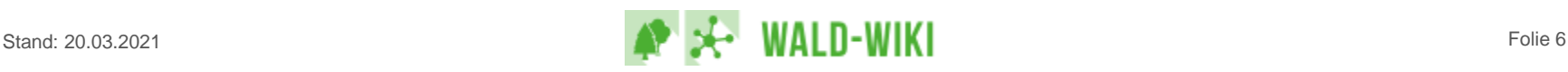

## Nutzung der "Newsletter" - Funktion im WALD-WIKI Bestätigungs-Mail

Nutzende, die diese Nachricht per E-Mail erhalten und den Newsletter selbst an- bzw. abgemeldet haben, können die An-/Abmeldung durch Klicken auf den Link abschließen und erhalten in einem sich neu öffnenden Browserfenster die Benachrichtigung zur erfolgreichen An- bzw. Abmeldung (wie in der Abbildung dargestellt).

Sie haben sich erfolgreich für den Newsletter angemeldet. Hier geht's weiter zum WALD-WIKI.

- Nutzende, die nach einer Newsletter-an-/abmeldung keine E-Mail erhalten, haben u. U. einen Eingabefehler bei der E-Mail-Adresse gemacht und sollten den Anmeldevorgang wiederholen oder einen Blick in ihr Spam-Postfach werfen.
- Nutzende, die selbst keine entsprechende An-/Abmeldung vorgenommen haben, sollten die E-Mail ignorieren und löschen. Eine Benutzung des Bestätigungslinks würde Sie ungewollter Weise in den Newsletter-Verteiler aufnehmen bzw. davon abmelden.

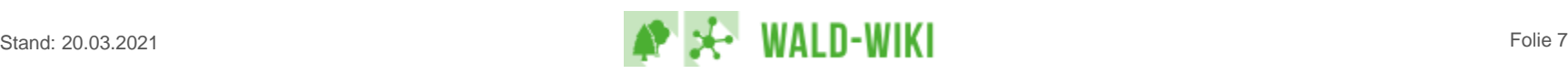